# User AgentからIdentity Services Engineへの移行

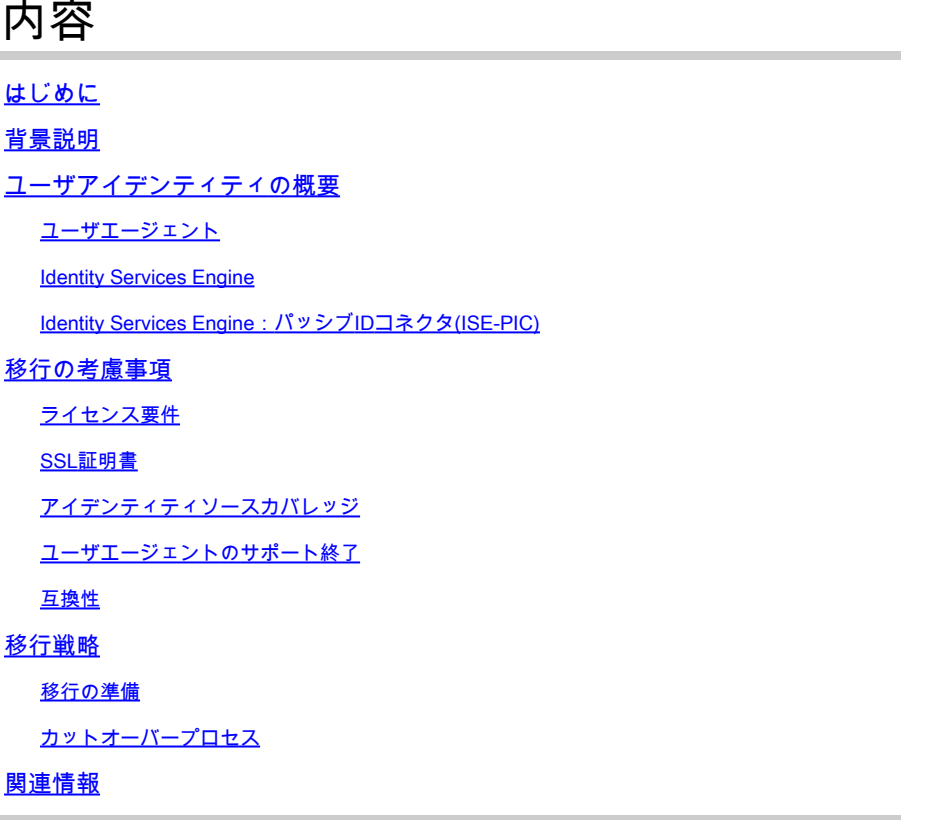

# はじめに

このドキュメントでは、User Agent(UA)からFirepower User Agent用のIdentity Services Engine(ISE)に移行する方法について説明します。

# 背景説明

今後のリリースでは、Firepowerユーザエージェントは使用できなくなります。 代わりに、ISEま たはIdentity Services Engine - Passive ID Connector(ISE-PIC)が使用されます。現在User Agentを 使用していて、ISEへの移行を検討している場合は、このドキュメントで移行に関する考慮事項 と戦略を説明します。

# ユーザアイデンティティの概要

現在、既存のアイデンティティインフラストラクチャからユーザID情報を抽出するには、ユーザ エージェントとISEの統合の2つの方法があります。

### ユーザエージェント

ユーザエージェントは、Windowsプラットフォームにインストールされるアプリケーションです 。Windows Management Instrumentation(WMI)プロトコルを使用して、ユーザログオンイベント

(イベントタイプ4624)にアクセスし、データをローカルデータベースに保存します。ユーザエ ージェントがログオンイベントを取得する方法には、ユーザのログイン時にリアルタイムで更新 する方法(Windows Server 2008および2012のみ)と、設定可能なすべての間隔でデータをポー リングする方法の2つがあります。同様に、ユーザエージェント(UA)はActive Directory(AD)から 受信したデータをFirepower Management Center(FMC)にリアルタイムで送信し、ログオンデー タのバッチを定期的にFMCに送信します。

User Agentが検出できるログインのタイプには、ホストへの直接またはリモートデスクトップ経 由のログイン、ファイル共有ログイン、コンピュータアカウントログインなどがあります。 Citrix、ネットワークログオン、Kerberosログインなどの他のタイプのログインは、ユーザエージ ェントではサポートされません。

User Agentには、マッピングされたユーザがログオフしたかどうかを検出するオプション機能が あります。ログオフチェックが有効な場合、マップされた各エンドポイントでプロセスが実行さ れているかどうかexplorer.exeが定期的にチェックされます。実行中のプロセスを検出できない場合 は、72時間後にこのユーザのマッピングが削除されます。

#### Identity Services Engine

ISEは、ユーザのネットワークログインセッションを管理する堅牢なAAAサーバです。ISEは、ス イッチやワイヤレスコントローラなどのネットワークデバイスと直接通信するため、ユーザのア クティビティに関する最新のデータにアクセスでき、ユーザエージェントよりも優れたアイデン ティティソースとなります。ユーザがエンドポイントにログオンすると、通常は自動的にネット ワークに接続されます。ネットワークでdot1x認証が有効になっている場合、ISEはこれらのユー ザの認証セッションを作成し、ユーザがネットワークからログオフするまでアクティブな状態を 維持します。ISEがFMCと統合されている場合、ISEはユーザIPマッピング(およびISEによって 収集されたその他のデータ)データをFMCに転送します。

ISEはpxGridを介してFMCと統合できます。pxGridは、ISEサーバ間および他の製品との間でセッ ション情報の配布を一元化するように設計されたプロトコルです。この統合では、ISEがpxGridコ ントローラとして機能し、FMCはセッションデータを受信するためにコントローラにサブスクラ イブし(後で説明する修復中を除き、FMCはデータをISEに発行しません)、ユーザ認識を実現 するためにそのデータをセンサーに渡します。

Identity Services Engine:パッシブIDコネクタ(ISE-PIC)

Identity Services Engine(ISE):Passive Identity Connector(ISE-PIC)は、基本的に制限付きライセン スを持つISEのインスタンスです。ISE-PICは認証を実行しませんが、代わりにネットワーク内の さまざまなアイデンティティソースの中央ハブとして機能し、アイデンティティデータを収集し て加入者に提供します。ISE-PICは、ADからログインイベントを収集するためにWMIを使用する 点ではユーザエージェントに似ていますが、パッシブIDと呼ばれるより堅牢な機能を備えていま す。また、pxGridを介してFMCと統合されています。

## 移行の考慮事項

ライセンス要件

FMCには追加ライセンスは必要ありません。ISEがインフラストラクチャにまだ導入されていな い場合は、ライセンスが必要です。詳細については、『[Cisco ISEライセンスモデル』](/content/en/us/td/docs/security/ise/2-4/admin_guide/Workflow/b_license_2_4.html#id_24976)を参照して ください。 ISE-PICは完全なISE導入にすでに存在する機能セットであるため、既存のISE導入が ある場合は追加のライセンスは必要ありません。ISE-PICの新規または個別の導入については、 『[Cisco ISE-PICライセンス』](/content/en/us/td/docs/security/ise/2-2/pic_admin_guide/PIC_admin/PIC_admin_chapter_01001.html.xml#concept_DE1C38E055794B198ED352D1528B5182)ドキュメントを参照してください。

#### シスコ内部情報

注:ユーザエージェントからISE-PICに移行するお客様には、無料のライセンスオプションがあ ります。ただし、無償オプションは、アプライアンス(ハードウェア)FMC、FMCv25、およ びFMCv300でのみ使用できます。つまり、FMCv2とFMCv10は対象外です。 お客様にシスコの アカウントチームに連絡するようアドバイスします。

#### SSL証明書

User AgentはFMCおよびADとの通信に公開キーインフラストラクチャ(PKI)を必要としませんが 、ISEまたはISE-PICの統合では、認証の目的でのみISEとFMCの間で共有されるSSL証明書が必 要です。サーバ認証とクライアント認証拡張キー使用法(EKU)の両方が証明書に追加されている 場合、統合では認証局署名付き証明書と自己署名付き証明書がサポートされます。

#### アイデンティティソースカバレッジ

User Agentは、ポーリングベースのログアウト検出を使用して、Windowsデスクトップからの Windowsログインイベントのみを対象とします。ISE-PICは、Windowsデスクトップログインに 加えて、ADエージェント、Kerberos SPAN、Syslogパーサー、ターミナルサービスエージェント (TSA)などの追加のアイデンティティソースを対象とします。フルISEでは、すべてのISE-PICに 加え、Windows以外のワークステーションやモバイルデバイスからのネットワーク認証など、さ まざまな機能をカバーしています。

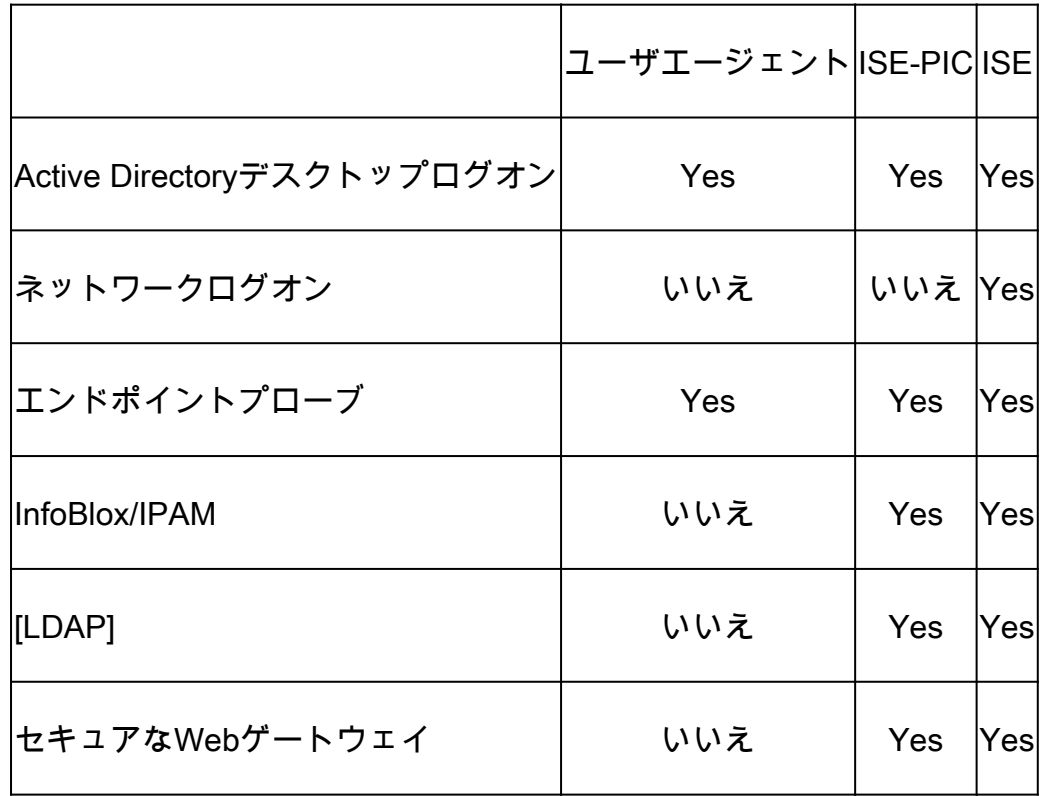

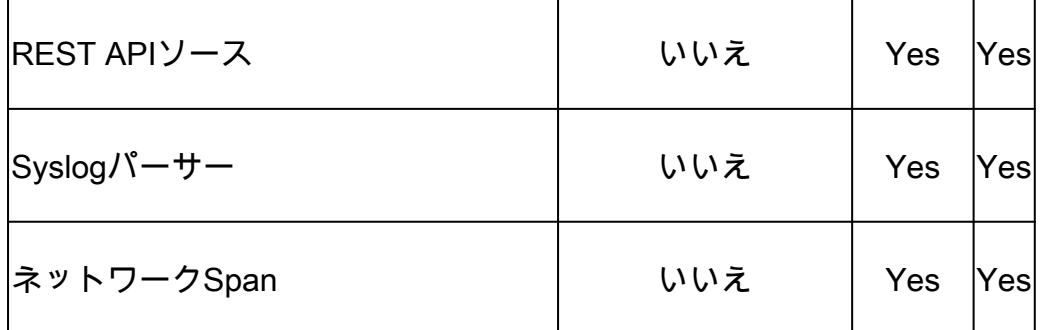

#### ユーザエージェントのサポート終了

User AgentをサポートするFirepowerの最新バージョンは6.6です。このバージョンでは、User Agentを無効にしてから新しいリリースにアップグレードする必要があることを示す警告が表示 されます。6.6以降のバージョンへのアップグレードが必要な場合は、アップグレード前にユーザ エージェントからISEまたはISE-PICへの移行を完了する必要があります。詳細については、『[ユ](https://www.cisco.com/c/ja_jp/td/docs/security/firesight/user-agent/23/config-guide/Firepower-User-Agent-Configuration-Guide-v2-3/Intro.html) [ーザエージェント設定ガイド](https://www.cisco.com/c/ja_jp/td/docs/security/firesight/user-agent/23/config-guide/Firepower-User-Agent-Configuration-Guide-v2-3/Intro.html)』を参照してください。

#### 互換性

Firepower製品[の互換性ガイド](https://www.cisco.com/c/ja_jp/td/docs/security/firepower/compatibility/firepower-compatibility.html)を確認し、統合に含まれるソフトウェアバージョンに互換性がある ことを確認します。将来のFirepowerリリースでは、それ以降のバージョンのISEのサポートには 特定のパッチレベルが必要であることに注意してください。

### 移行戦略

User AgentからISEまたはISE-PICへの移行では、FMCのユーザIDソースのスムーズな移行を保証 し、ユーザトラフィックへの影響を回避するために、慎重な計画、実行、およびテストが必要で す。このセクションでは、この課題のベストプラクティスと推奨事項について説明します。

#### 移行の準備

ユーザエージェントからISE統合に切り替える前に、次の手順を実行できます。

ステップ 1:PassiveIDを有効にし、Active DirectoryとのWMI接続を確立するようにISEまたは ISE-PICを設定します。[『ISE-PICアドミニストレーションガイド』](/content/en/us/td/docs/security/ise/2-4/pic_admin_guide/PIC_admin24/PIC_admin_chapter_01011.html)を参照してください。

ステップ 2:FMCのID証明書を準備します。これは、プライベートまたはパブリックの認証局 (CA)によって署名されるように、FMCによって発行された自己署名証明書、またはFMCで生成さ れた証明書署名要求(CSR)のいずれかになります。CAの自己署名証明書またはルート証明書が ISEにインストールされている必要があります。詳細については、[『ISEおよびFMC統合ガイド』](https://www.cisco.com/c/ja_jp/support/docs/security/identity-services-engine-24/214481-configure-ise-2-4-and-fmc-6-2-3-pxgrid-i.html) を参照してください。

ステップ 3:ISEのpxGrid証明書(自己署名の場合はpxGrid証明書)に署名したCAルート証明書 をFMCにインストールします。詳細については、『[ISEおよびFMC統合ガイド](https://www.cisco.com/c/ja_jp/support/docs/security/identity-services-engine-24/214481-configure-ise-2-4-and-fmc-6-2-3-pxgrid-i.html)』を参照してくだ さい。

カットオーバープロセス

FMCとISEの統合は、FMCのユーザエージェント設定を無効にしないと設定できません。これは 、この2つの設定が相互に排他的であるためです。これは、変更中にユーザに影響を与える可能性 があります。これらの手順は、メンテナンスウィンドウ中に実行することを推奨します。

ステップ 1:FMC-ISE統合を有効にして確認します。詳細については、[『ISEおよびFMC統合ガ](https://www.cisco.com/c/ja_jp/support/docs/security/identity-services-engine-24/214481-configure-ise-2-4-and-fmc-6-2-3-pxgrid-i.html) [イド](https://www.cisco.com/c/ja_jp/support/docs/security/identity-services-engine-24/214481-configure-ise-2-4-and-fmc-6-2-3-pxgrid-i.html)』を参照してください。

ステップ 2:FMCのページに移動して、ユーザアクティビティがFMCに報告されAnalysis > User > User Activitiesていることを確認します。

ステップ 3:ユーザとIPのマッピングおよびユーザグループのマッピングがで管理対象デバイス で使用できることを確認Analysis > Connections > Events > Table View of Connection Eventsします。

ステップ 4: ユーザ名またはユーザグループの条件に応じて、トラフィックをブロックするルー ルに対するアクションを一時的にMonitorに変更するには、アクセスコントロールポリシーを変更 します。発信側のユーザまたはグループに基づいてトラフィックを許可するルールの場合は、ユ ーザ基準を使用せずにトラフィックを許可する重複ルールを作成してから、元のルールを無効に します。このステップの目的は、メンテナンス期間後のテスト段階でビジネスクリティカルなト ラフィックに影響が及ばないようにすることです。

ステップ 5:メンテナンスウィンドウの後、通常の営業時間中に、ユーザとIPのマッピングを監 視するためにFMCの接続イベントを確認します。接続イベントでユーザー情報が表示されるのは 、ユーザーデータを必要とするルールが有効になっている場合のみです。これが、前述の手順で モニタアクションが推奨される理由です。

手順 6:望ましい状態が達成されたら、アクセスコントロールポリシーに対して行った変更を元 に戻し、ポリシーの導入を管理対象デバイスにプッシュするだけです。

## 関連情報

- [ビデオチュートリアル:ユーザエージェントのISE-PICへの移行](https://www.youtube.com/watch?v=jFFhoqrR9W0)
- [Cisco ISE 2.4管理ガイド:ライセンス](/content/en/us/td/docs/security/ise/2-4/admin_guide/Workflow/b_license_2_4.html#id_24976)
- [ユーザエージェント設定ガイド](https://www.cisco.com/c/ja_jp/td/docs/security/firesight/user-agent/23/config-guide/Firepower-User-Agent-Configuration-Guide-v2-3/Intro.html)
- [Cisco Firepower 互換性ガイド](https://www.cisco.com/c/ja_jp/td/docs/security/firepower/compatibility/firepower-compatibility.html)
- [ISE 2.4およびFMC 6.2.3 pxGrid統合の設定](https://www.cisco.com/c/ja_jp/support/docs/security/identity-services-engine-24/214481-configure-ise-2-4-and-fmc-6-2-3-pxgrid-i.html)
- [シスコのテクニカルサポートとダウンロード](https://www.cisco.com/c/ja_jp/support/index.html?referring_site=bodynav)

翻訳について

シスコは世界中のユーザにそれぞれの言語でサポート コンテンツを提供するために、機械と人に よる翻訳を組み合わせて、本ドキュメントを翻訳しています。ただし、最高度の機械翻訳であっ ても、専門家による翻訳のような正確性は確保されません。シスコは、これら翻訳の正確性につ いて法的責任を負いません。原典である英語版(リンクからアクセス可能)もあわせて参照する ことを推奨します。